# EdgeServer

#### **Quick Start Guide**

Click here to open Product Registration Guide

#### **EdgeServer Quick Start Guide**

#### Open EdgeServer Box. Primary components included.

- 1. EdgeServer appliance
- 2. 1x DC Power Supply
- 3. VESA Mounting kit.

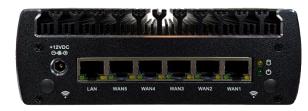

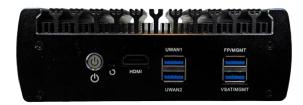

Figure 1 EdgeServer Back Panel (left) and Front Panel (right)

### Steps to bring system online and connect to Edge Web Portal

- 1. Connect DC Power to EdgeServer, use a UPS for vessel deployments.
- 2. System will power up and be online in a few minutes.

## **Connect to Edge Web Portal for Configuration and Management**

- (Option 1) Connect Laptop Ethernet interface to EdgeServer LAN Ethernet Port
  [Left-most port], configure laptop interface to "obtain IP address
  automatically" (DHCP).
  - a) Laptop IP address should be assigned from the 192.168.230.0/24 network space.
- 2. (Option 2) Connect Laptop via USB Ethernet Dongle to EdgeServer USB FP/MGMT Port [Top-Right USB port], configure laptop interface to "obtain IP address automatically" (DHCP).
  - a) Laptop IP address should be assigned within the 10.255.240.0/28

network space.

- Open Web Browser on Laptop; enter in the url: <a href="http://10.0.254.1">http://10.0.254.1</a> (or the GW IP address) and return.
- 4. Portal login appears. Use the provided username/password, or with a new system use the temporary login credentials: edge/edge.
- 5. Portal Dashboard will appear on the "Configuration Wizard" home page. Click on the Menu "3 dots" Icon Upper Right.
  - a) Internet link status "Internet (WAN) Status"
  - b) Internet Performance "Performance Charts"
  - c) Device Usage "Usage Status"
  - d) Update Configuration "Configuration Wizard"

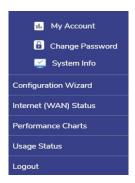

Figure 2 EdgeServer Menu

#### **Please Note**

- DC Power to EdgeServer must be stable, UPS required for on vessel operation. Blinking on/off power will move the device to a safe power mode (off), which requires a 5s disconnect of power and reconnection.
- 2. User Manuals are available online at:

https://k4mobilityengineering.atlassian.net/wiki/spaces/KMPD/overview